## *Release Notes – Zebra VC8300 8"/10"*

#### *Embedded Controller Firmware Update rev. 3.3.01*

**[Description](#page-0-0)**

**[Device Compatibility](#page-0-1)**

**Component Contents**

**[Installation Requirements](#page-1-0)**

**Installation Instructions**

**[Special Note](#page-2-0)**

**[Change Notes](#page-2-0)**

#### <span id="page-0-0"></span>**Description**

This Embedded Controller firmware update resolves an issue where VC8300 terminals red warning LED flashes and the UPS battery fails to charge.

This update is compatible with all VC8300 8" and 10" Android 10 and 11 releases.

## <span id="page-0-1"></span>Device Compatibility

This software release has been approved for use with the following Zebra devices.

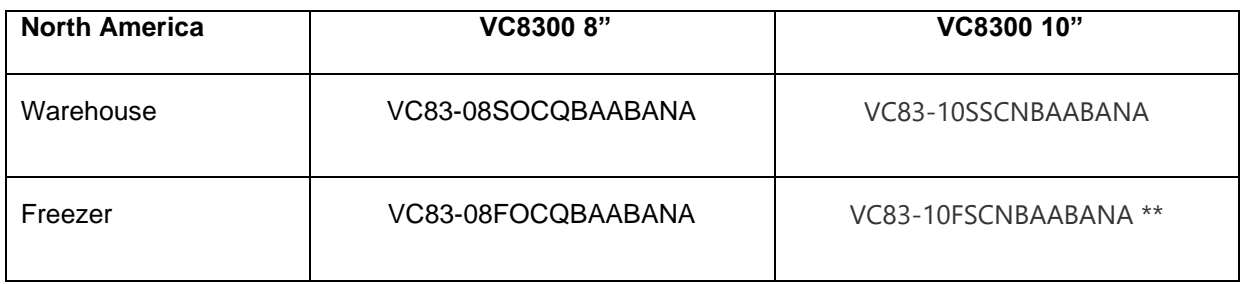

© 2019 Symbol Technologies LLC, a subsidiary of Zebra Technologies Corporation. All rights reserved.

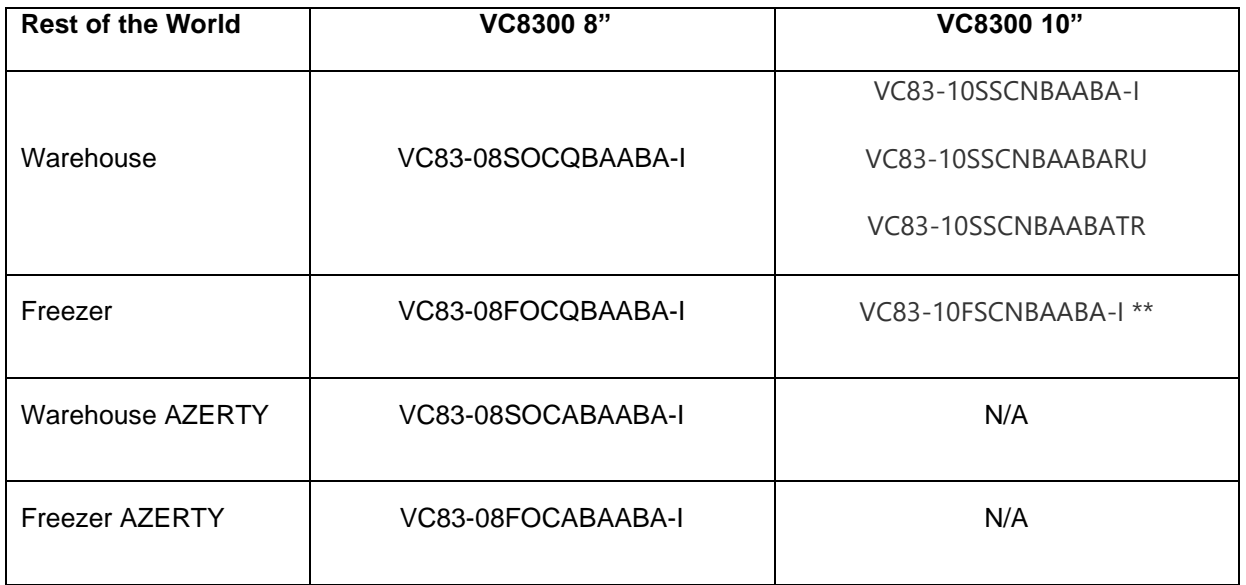

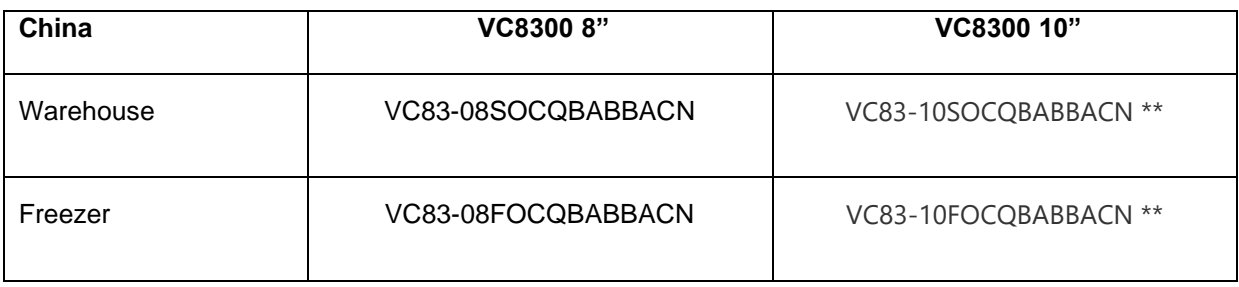

Note: SKUs marked as \*\* are not released yet.

# Component Contents

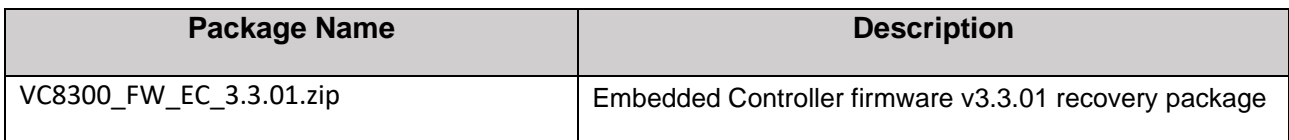

#### **Component Version Info**

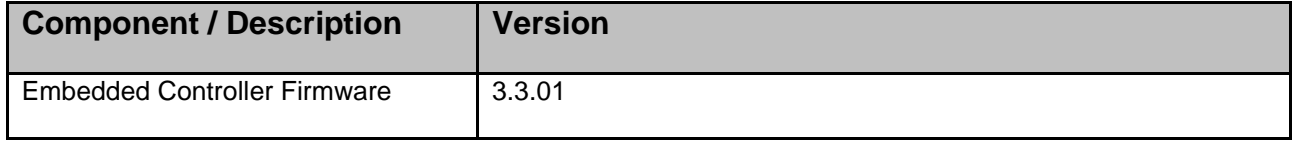

<span id="page-1-0"></span>© 2019 Symbol Technologies LLC, a subsidiary of Zebra Technologies Corporation. All rights reserved.

## Installation Requirements

This update is compatible with VC8300 8" Android 10 and 11 releases and VC8300 10" Android 11 release.

#### Installation Instructions

<span id="page-2-0"></span>The Embedded Controller recovery update package can be installed using an external USB memory stick.

Using External USB memory stick

This is the preferred update method since it does not require an adb connection between your PC and the VC8300.

- 1. Download Embedded Controller recovery file VC8300\_FW\_EC\_3.3.01.zip to your PC. Copy the file onto an external USB memory stick
- 2. Entering Recovery Mode
	- Reboot the VC8300 using the power button menu.
	- When the screen goes black, hold the Power and Blue buttons.
	- When the Zebra Technologies logo appears on the screen release the buttons
- 3. The VC8300 will reboot and display the Android Recovery screen.
- 4. Applying update via USB memory stick
	- Plug the USB memory stick into the VC8300 USB connector
	- Use + and buttons to move the highlight item up and down
	- Use the Power button to select the menu item "Apply update from USB drive"
	- Select the update to apply (VC8300\_FW\_EC\_3.3.01.zip) and press the Power button
	- The Embedded Controller update will be installed and the VC8300 will reboot back to the Android Recovery screen.
- 5. Highlight the "Reboot system now" menu item and press the Power Key to reboot.

## Special Note:

#### 1. None

### Change Notes:

- 1. The EC update resolves an issue where VC8300 terminals red warning LED flashes and fails to charge.
- 2. Added detection of internal power supply temporary lockdown or permanent failure by flashing red warning LED. If after devices was shut down and restarted red LED keeps blinking for more than 30 minutes, shut down device and call Zebra Support.

Last Revised: October 28, 2021